## **Envoyer le paquet sur le serveur de dépôt apt.ryxeo.com**

1. Créez un fichier .dupload.conf chez vous:

```
package config;
$default_host = "abebeta";
$no parentheses to fullname = "1";
$cfg{'abcbeta'} = { fqdn => "aptupload.ryxeo.com",
          login => "abebeta",
        method \implies "ftp", incoming => "/abebeta/incoming/",
         nonus \Rightarrow 1,
         dinstall runs \Rightarrow 1,
};
$delay = ($ENV{DEBDELAY} || 7);
```
1;

2. Envoyez votre paquet à l'aide de la commande dupload:

dupload --to abebeta paquet.changes

- 3. Attendez quelques minutes et vérifiez votre boite courriel
- 4. Vérifiez également sur le [serveur](http://aptupload.ryxeo.com) si votre paquet a bien été accepté

From: <https://docs.abuledu.org/>- **La documentation d'AbulÉdu**

Permanent link: **[https://docs.abuledu.org/abuledu/mainteneur/envoyer\\_les\\_paquets](https://docs.abuledu.org/abuledu/mainteneur/envoyer_les_paquets)**

Last update: **2008/09/27 13:39**

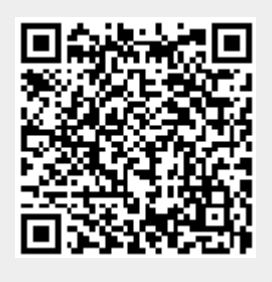